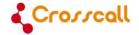

# **GSM Mobile Phone**

# **User Manual**

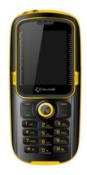

# WAKE

( (

Please read and retain these instructions.

Dear Customer,

Thank you for purchasing this Crosscall GSM mobile phone. Here is a short introduction of the main features:

- This phone is dustproof and waterproof IP57, with anti-shock protection, making it your ideal companion for outdoor activities,
- Dual SIM slot: one single phone for both professional and personal life,
- Bluetooth-enabled, for seamless communication and wireless MP3 audio playback,
- 2-Mega pixels camera to capture your best moments,
- LED-light torch
- FM radio tuner

Please go through the instructions provided in this manual to better enjoy your mobile phone.

# Content

| important Safety information          | 4  |
|---------------------------------------|----|
| Getting Started                       | 8  |
| 1. Product Presentation               | 8  |
| 2. Installing or remove battery cover | 10 |
| 3. The battery                        | 10 |
| 4. Connecting to the network          | 12 |
| Basic Features                        | 15 |
| 1. Making Calls                       | 15 |
| 2. Making an emergency call           | 15 |
| 3. Answering a call                   |    |
| 4. Call history                       | 15 |
| 5. Call options                       | 16 |
| Description of Function Menu          |    |
| 1. Phonebook                          | 18 |
| 2. Messaging                          | 19 |
| 3. Call history                       | 23 |
| 4. Music                              | 24 |
| 5. Camera                             | 25 |
| 6. Multimedia                         | 25 |
| 7. Settings                           | 28 |
| 8. File manager                       | 34 |
| 9. Profiles                           | 34 |
| 10. Organizer                         | 35 |
| 11. WAP Internet Access               | 36 |
| Connection to PC via USB              | 36 |
| Input Method                          | 38 |
| Display IMEI code                     | 38 |
| Troubleshootings                      | 39 |

# **Important Safety Information**

#### General

Do not become distracted by the device while driving, and always be fully aware of all driving conditions.

- Always operate the vehicle in a safe manner.
- Minimize the amount of time spent viewing the device's screen while driving and use voice prompts when possible.
- Do not send text messages, place or receive phone calls, input destinations, change settings, or access any functions requiring prolonged use of the device's controls while driving.
- Pull over in a safe and legal manner before attempting such operations.
- · Check and follow local laws regarding device usage.
- Switch off the device and remove the battery from time to time for optimum performance.
- Keep your device away from magnets or magnetic fields.
- The external flexible cable of the charger cannot be replaced, If the cord is destroyed, the adaptor should be destroyed
- The apparatus shall not be exposed to dripping or splashing and that no
  objects filled with liquids, such as vases, shall be placed on apparatus.
- Excessive sound pressure from earphones and headphone can cause hearing loss.
- The mains plug of apparatus should not be obstructed or should be easily accessed during intended use.
- The socket outlet shall be installed near the equipment and shall be easily
  accessible.

**Note:** Device operates in frequency range 2454-2483.5MHz is restricted to indoor use in France.

# **Battery Warning**

Do not leave the device exposed to a heat source or in a high temperature location, such as in the sun in an unattended vehicle.

#### Li-Ion battery pack used

This product contains a Li-Ion battery. There is a risk of fire and burns if the battery pack is handled improperly.

**Warning:** Danger of explosion if battery is incorrectly replaced. To reduce risk of fire or burns, do not attempt to open or service battery back. Do not disassemble, crush, puncture, short external contacts or circuits, dispose of in fire or water, or expose a battery pack to temperature higher than 60°C.

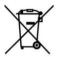

Replace only specific batteries. Recycle and dispose of used batteries according to local regulation or reference guide supplied with your product.

- Do not use a sharp object to remove the battery.
- · Keep the battery away from children.
- If using an AC charger or external battery charger, only use the accessory approved for your product.
- Only replace the battery with the correct replacement battery. Using another battery presents a risk of fire or explosion.

# **Pacemakers and Other Medical Devices**

- Studies have shown that there may be a potential interaction between mobile phones and normal pacemaker operation. The pacemaker industry recommends that people with pacemakers follow these guidelines to minimize any risk of interference with pacemaker operation:
- Always maintain a distance of 15 cm (6 inches) between the pacemaker and any mobile phone that is turned on.
- Store the phone on the opposite side of the pacemaker. Do not carry the phone in a breast pocket.
- Use the ear furthest from the pacemaker in order to minimize any potential for interference.
- If you think that interference may be occurring, turn off the phone immediately.
- For other medical devices, consult with your physician or the manufacturer
  to determine if your mobile phone may interfere with the device, and to
  determine any precautions that you can take to avoid interference.

#### Emergency calls

Important: This device operates using radio signals, wireless networks, landline networks, and user-programmed functions. If your device supports voice calls over the internet (internet calls), activate both the internet calls and the cellular phone. The device may attempt to make emergency calls over both the cellular networks and through your internet call provider if both are activated. Connections in all conditions cannot be guaranteed. You should never rely solely on any wireless device for essential communications like medical emergencies

When making an emergency call, give all the necessary information as accurately as possible. Your wireless device may be the only means of communication at the scene of an accident. Do not end the call until given permission to do so.

#### **Avoid Repetitive Motion**

- You may experience occasional discomfort in your hands, arms, shoulders, neck, or other parts of your body if you perform repetitive activities, such as typing or playing games, on the device.
- Take frequent breaks. If you have discomfort while or after using the device, stop using and see a physician.

# Certification information (SAR) This mobile device meets guidelines for exposure to radio waves.

Your mobile device is a radio transmitter and receiver. It is designed not to exceed the limits for exposure to radio waves recommended by international guidelines. These guidelines were developed by the independent scientific organization ICNIRP and include safety margins designed to assure the protection of all persons, regardless of age and health. The exposure guidelines for mobile devices employ a unit of measurement known as the Specific Absorption Rate or SAR. The SAR limit stated in the ICNIRP guidelines is 2.0 watts/kilogram (W/kg) averaged over 10 grams of tissue. Tests for SAR are conducted using standard operating positions with the device transmitting at its highest certified power level in all tested frequency bands. The actual SAR level of an operating device can be below the maximum value because the device is designed to use only the power required to reach the network. That amount changes depending on a number of factors such as how close you are to a network base station.

The highest SAR value under the ICNIRP guidelines for use of the device at the ear is 1.031 W/kg.

#### **Declaration of Conformity**

Hereby, *Admea* declares that this *GSM Phone* is in compliance with the essential requirements and other relevant provisions of Directive 1999/5/EC.

The declaration of conformity is available on website:

www.crosscall.eu / www.logisav.fr

# **( (** 1313

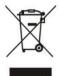

The European directive 2002/96/EC on Waste Electrical and Electronic Equipment (WEEE), requires that old household electrical appliances must not be disposed in the normal unsorted municipal waste stream. Old appliances must be collected separately in order to optimize the recovery and recycling of the materials they contain and reduce the impact on human health and the environment.

The crossed out "wheeled bin" symbol on the product reminds you of your obligation, that when you dispose of the appliance it must be separately collected.

Consumers should contact their local authority or retailer for information concerning the correct disposal of their old appliance

# **Getting Started**

# 1.Product Presentation

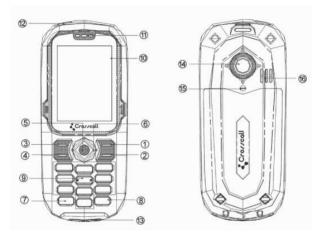

1. Right Soft key 2. End call key 3. Left soft key 4. Talk key

5. OK key  $\,$  6. Navigation keys  $\,$  7. \* key  $\,$  8. # key  $\,$  9. Dial plate

10. Screen 11. Sound Receiver 12. LED light torch 13. USB port

14. Camera 15. Flash light 16. Speaker

# **Key Function Definition**

| Key             | Function Definition                                |
|-----------------|----------------------------------------------------|
| Right soft key  | Press this button to enter the contacts.           |
| End call key    | Press this button to turn on or off the phone or   |
|                 | reject a phone call.                               |
| Left soft key   | Press this button to enter the menu.               |
| Tall key        | To call or to answer the phone.                    |
| Navigation keys | You can preset the different function for the      |
|                 | Navigation keys, "Setting → Phone setting →        |
|                 | Shortcut settings", to preset the function for the |
|                 | Navigation keys.                                   |
| OK key          | Press OK key confirm                               |
| * key           | Enter "*" in idle interface or open symbol option  |
|                 | in text input interface                            |
| # key           | Long press this button to switch scene and input   |
|                 | mode.                                              |
| Dial plate      | Editing digits and texts, press the numbers on it  |
|                 | when make a call.                                  |
| USB port        | For charging or data transmission with PC.         |

# 2. Installing or remove battery cover

- This mobile phone is waterproof and therefore a screwdriver (provided in this package) is necessary so as to open the battery compartment.
- There are two screws into the battery cover. Please use the screwdriver to turn the screws at left direction for opening the cover.
- To install the battery cover, aim at the opposite direction.

Attention, Please make sure the two screws are tightened up when power on, or the waterproof capability of the phone will be affected.

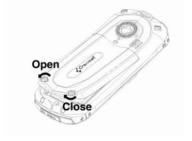

# 3. The battery

# Install and remove the battery

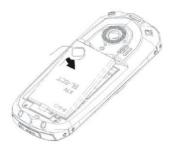

#### To remove the battery, follow the steps below:

- 1. Unscrew the two screws back cover at the downside of the device;
- Snap the space between the middle of the back cover and your handset, push the cover backward;
- 3. Raise the bottom of the battery;
- 4. Take it out from the battery compartment.

#### To install the battery, follow the steps below:

- 1. Insert the top of the battery into the flat with bottom metal contact of the battery aligned with that of the flat;
- 2. Slide the back cover to the phone until it closes in place;
- 3. Tighten the two screws on the battery cover.

**Warning:** Power off the device first and remove the battery before taking the SIM card out; otherwise, your SIM card may be damaged.

#### Charging the battery

The battery owns half electric quantity initially, can be immediately used after unpacking. It performs best after full charge/discharge for the first three times.

- In charging mode, the battery indicator flashes. If the device is switched
  off during charging, a charging indicator appears on the screen, indicating
  that the battery is being charged. If the battery is totally discharged, it
  may take a few minutes before the charging indicator shows.
- When the battery is fully charged, the indicator displays full battery and stops scrolling. If your device is turned off, an image indicating that the battery is fully charged appears on the screen. Generally, the charge process takes two and half an hour. During the charge process, your battery, device, and the charger may become warm. This is normal.
- When charging is finished, disconnect the AC socket from the charger and your phone.

Note: Please place your phone at the ventilated place with the temperature ranging from -10 °C to +55 °C. Use the provided charger only. Using unauthorized chargers may cause danger and violate the warranty rules of the phone. If charging causes too high or low temperature, the device warns automatically and charging is stopped, avoiding damages or dangers.

# 4. Connecting to the network

#### 4.1 SIM card

A SIM card (Subscriber Identity Module) is required in order to use this mobile phone. Please contact your phone operator in order to obtain one. This device is equipped with two SIM card slots, thus combining into one single phone multiple usages (such as personal and professional usage).

# 4.2 Installing and SIM card

- 1. Disconnect other outer power sources. Power off your phone and remove the battery;
- 2. Insert an SIM card into the SIM slot:

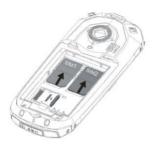

# 4.3 Installing the Micro SD card

You can insert a Micro SD card (not provided) into this phone. The Micro SD card will allow you to store data onto this phone, such as photos and music.

#### Insert the Micro SD card

- Disconnect other outer power sources. Power off your phone and remove the battery;
- 2. Insert the memory card into the corresponding card slot:

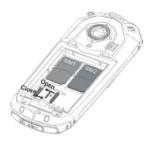

#### How to copy data onto your Micro SD card

- Copy from your computer files directly on the Micro SD card, and then insert the card onto the phone.
- Alternatively, connect the phone to your computer with the USB cable provided. (Please ensure have put the SD card in to the phone. No matter power-on or power-off.)

#### Compatibility issues

- If the Micro SD card cannot be read, verify that the card is well-installed and that its metal part is directly in contact with the phone's metal part.
- If you cannot read music or photos from the phone, verify that:
- The songs must be in MP3 format extension, without DRM. Other files format such as M4A, WMA, OGG or AAC will not be read.
- · This phone is not compatible with video files format.
- Images files or photos must be in JPG extension. Photo resolution must be 1600 x1200 or lower.
- Music files must be stored into the "My music" folder. If MP3 files are
  not stored into this directory, files will not be recognized by the player. If
  the directory does not exist, please create the folder by using your
  computer.
- Image files must be stored into the "Photos" folder. If photos or image
  files are not stored into this directory, files will not be recognized by the
  player. If the directory does not exist, please create the folder by using
  your computer.
- This device has been tested as compatible with most of the market's Micro SD card. However, due to the number of manufacturers, we cannot

guarantee a compatibility with all cards. Should a compatibility problem arise, please try to use another Micro SD card, with a lower capacity (such as 4GB as total capacity).

# 4.4 Switching on/off the device

After inserting the SIM card and micro SD card, press and hold the End call key to power on/off your device. Then the screen will display the following messages:

Input password -if the password of the phone has been set.

Input PIN -if the password of the SIM card has been set.

Search -the phone starts search signals until a proper network is found and connected.

# 4.5 Using PIN code to unlock the SIM card

PIN (Personal Identification Number) is used to prevent your SIM card from being used illegally. PIN is usually provided with SIM card together. If you input wrong PIN code for continuous three times, your phone will be locked for safety and unavailable. Should this situation arises, please contact your phone operator so as to unlock your device. The device can be unlocked by entering the PUK code provided by your operator.

# 4.6 Unlocking the phone

By setting the password of the phone, you can protect your device from illegal use. After this function is activated, you have to input the password to unlock your phone for regular use. Users can deactivate the phone lock code. In this case, your device may not be protected from illegal use.

If you forget your phone's password, please contact with the dealer or the authorized local customer service center.

#### 4.7 SIM card registration

After the SIM card is unlocked, the mobile phone will automatically search for the network and the screen displays a searching mark. Once connected, the name of the network provider appears at the central top of the text and image area. Now you can use the phone.

**Note:** The prompt of "SOS" (Emergency call available) would show on the screen indicating that your phone is beyond the network service area or your card fails to register. However, you still can make an emergency call according the signal strength.

# **Basic Features**

# 1. Making Calls

Once the network provider appears on the screen, you can make or answer a call. The signal bar on the upper right corner of the screen shows the signal strength to the network. The appearance of four bars indicates the strongest signal.

- Press the phone number then the talk key to make a phone call.
- Select a phone number from the phone book and press talk key to make a call.
- Choose a phone number from the call log and press talk key to make a call.
- Press the end call key to end or reject a call.

#### Note:

- Long press the "0" button to input "+".
- Press "+" followed by the country code (eg. +33 for France when calling from abroad).

# 2. Making an emergency call

As long as the network service is available, which can be checked via viewing the signal strength bar at the top left corner of the screen, you can make an emergency call. If your network provider does not provide roaming service in the area, the screen will only display "SOS" (Emergency), indicating that you can make emergency calls only. If you are located in a service area of the network, emergency calls can also be made without a SIM card.

# 3. Answering a call

Press the Talk key to answer an incoming call. If an earphone is installed, you can use the key on the earphone to receive a call. For conveniences, enable the auto answer mode and confirm that the earphone has been installed. Then, your phone will automatically answer an incoming call after the ring or vibration. If "Any Key" in the Answer Mode menu is selected, you can press any key in addition to the End key to receive a call.

# 4. Call history

To view information about call records, select Call History in the main menu. Then you can view SIM1 call history and SIM2 call history. The information includes All calls, Dialed Calls, Received Calls, Missed Calls.

# 5. Call options

During a call, press left soft key to access the call options or "H-Free" to activate hands-free function. To turn off the loud speaker, press the same key. For the operations of call options, refer to that of the function menu.

This feature is only available during a call. Besides, other functions like call waiting and call holding require the support of the network. Please contact your network supplier.

In the Option, you can select

- Hold single call: to pause the current call.
- End single call: to end the current call.
- New Call: for you to dial another telephone number.
- Phonebook: to access the phonebook menu.
- Messaging: to access the Messaging menu. (sound recorder after message is deleted)
- Background sound: to access the Background sound menu.

# **Description of Function Menu**

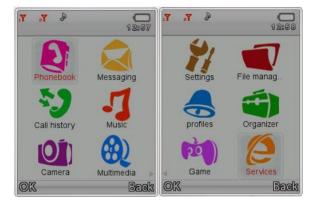

#### 1. Phonebook

Phonebook is for saving information like names, phone numbers, and mobile phone numbers. The phone numbers can be saved to your device or the SIM card. The phone book supports quick search through it. Enter the first letter in the white blank, and then all the records starting with this letter would be displayed. And records can be saved by group for easy tracking.

In phonebook menu, press the left soft key to enter below options for numbers saved under people column:

- New contact: add a new contact including Name, Number, Home number,
   Office number, Fax number Caller picture, Caller ringtone and Birthday.
- View: View the detailed information of the record.
- Send message: Send message after selecting a designated number.
- Call: Make a call of the current number.
- IP dial: Make a IP dial of the current number.
- Edit: Edit the options included in the phone book.
- Delete: Delete the record.
- Copy: Copy the record from the current storage to the other storage.
- Move: Move the record from the current storage to the other storage.
- Name list filter: Display all name list, phone only, SIM1 only or SIM2 only.
- Send contact: send contact as text message, multimedia message, or via Bluetooth.
- Add to call Black List: Allow you to set the options you want to filter.
- Add to SMS Black List: Allow you to set the options you want to filter.
- Mark several: Operate several contacts.
- Phonebook settings
  - There are following options if you access to the phonebook settings.
  - Preferred storage: choose a location for saving the new added contact;
  - Speed dial: to set status and the number. On idle screen, press and hold the corresponding number (2 to 9), the contact information would show on the screen.
  - My number: Edit my number or send my number.
  - Extra numbers: Set SIM1 service dialing number and SIM2 service dialing number, SIM1 SOS number and SIM2 SOS number.
  - Memory status: View the memory status.
  - · Copy contacts: to copy all the contacts to phone or to your SIM card.
  - Move contacts: to move all the contacts to phone or to your SIM card.
  - Delete all contacts: to delete all the contacts from phone or your SIM card.

# 2. Messaging

Press OK key or left soft key to enter the messaging menu.

#### 2.1 Write message

Under write message menu, press left soft key for options:

- Send to: to enter number or add from Phonebook.
- Insert symbol: Various input symbols for options.
- Input method: Various input methods for options.
- Add picture: to add the picture to the editing interface.
- Add sound: to add the sound to the editing interface.
- Add subject: to add subject to the message.
- Slide options: to add a new slide before or behind this message.
- Switch to MMS: to switch to MMS.
- Advanced:
  - Insert text template: to add text template.
  - Insert attachment: to add attachment from phone or Memory card.
  - · Insert contact number: to select number from the phone book.
  - Insert contact name: to select name from the phone book.
  - · Insert bookmark: to add bookmarks.
- Save: save current message to drafts.
- Details: view message type, Number of pages, Number of recipients and total messages.

# 2.2 Inhox

Enter Inbox to view your received messages.

While viewing the message list, using the Up/Down key to select the previous or next message. To read a message, press OK key. And you can also View, Reply, Call sender, Forward, Delete, Delete all, Save to phonebook, Move to Archive, Filter by, Mark several, Mark as read, Advanced, Add to call Black List, Add to Sms Black List if choosing Options.

#### 2.3 Drafts

The messages unprepared for sending are stored in the Draft, waiting to be modified and sent.

#### 2.4 Outbox

Select it to view the messages waiting to be sent in the device or the SIM card. While viewing the message list, press "Options" to read details.

While reading a message, you can press "Option" to select your required operation as View, Resend, Edit, Delete, Delete all, Mark several, Advanced, Remove From call Black List and Add to Sms Black List.

#### 2.5 Sent messages

Display the messages you've sent.

#### 2.6 Archive

Display the message in the archive.

#### 2.7 Delete messages

For deleting the message from Inbox, Drafts, Outbox, Sent messages, archive and all these place.

# 2.8 Broadcast message

The broadcast messages refer to messages sent by the operator (such as weather information). Please note your phone operator may not provide such feature.

# 2.9 Templates

There are several default SMS and MMS that can be deleted or edited.

#### 2.10 Message settings

# 2.10.1 Text message

Access the submenu to set the following items:

- Profile Settings: The submenu where to enter your operator's SMS settings in case of problem.
  - **Note:** Functions like the expiry date of the message, message call, and the e-mail may not be supported by your network operator.
- Voicemail server: If you cannot answer a call, you can ask the other party leave a message to you via this service. Then, access the Voice Mail Server to listen to the message. The network operator should support this service. Thus, you need to apply for activation before use.
- Common Settings: Allows you to activate or deactivate the Delivery Report, Reply Path and Save Sent message.
- Memory Status: Displays the occupied memory of your SIM card and phone.
- Preferred Storage: Allows you to default a position (SIM or Phone) to save your SMS.

#### 2.10.2 Multimedia message

The first time you are using this phone, or if you have changed your SIM card operator, you will need to select your operator name before being able to send MMS (Multimedia Message) or connect to the internet (WAP service).

#### Select your operator so as to be able to send MMS message:

 Go to MENU, MESSAGING, MESSAGE SETTINGS, MULTIMEDIA MESSAGES, PROFILES. Select your SIM card operator from the list and press Ok.

#### Select your operator so as to be able to connect to WAP services:

 Go to MÊNU, SERVICE, INTERNET SERVICE, SETTINGS, PROFILES, OPTIONS. Select your SIM card operator from the list and press Ok.

If your SIM card operator does not appear on the list, you will need to set it manually so as to activate MMS and WAP services. In order to do so, please follow below instructions

MMS and WAP settings vary from one operator to another in each country. If you receive an error message after trying to send a MMS or to connect to the internet, it means you will need to input your operator's settings manually onto this phone. Similarly, if you travel abroad and intend to use MMS or internet, you may need to enter the new operator's MMS and WAP settings as well. Please note that call functions and SMS functions protocols are internationally recognized and do not need to be entered.

# 1) In order to enter MMS or/and WAP setting, please create a GPRS account by following the below steps:

- Go to MENU, SETTINGS, CONNECTIVITY, DATA ACCOUNT, GPRS, Options, add a new account with the below information:
  - Account Name: Your operator's name. Other information below must be provided by your operator.
  - · APN (Access Point Name),
  - User Name
  - Password.
  - · Authentication Type
  - Primary DNS

#### Note:

 Depending on your operator, you may need to create 2 accounts, one for MMS, one for WAP functions. If too many accounts are created, you will not be able to add a new one.
 Should this situation arises, please delete an already-existing account first.

# 2) After completed step 1 above, please follow the below procedure to enter your operator's WAP parameters:

- Go to MENU, SERVICE, INTERNET SERVICE, SETTINGS, PROFILES, OPTIONS, add a new account with the below information:
  - Profile Name: Your operators' name.
  - Homepage: Your operator's WAP home page, or any WAP-compatible page (eg. www.google.com). Other information below must be provided by your operator.
  - Data Account.
  - · Connection Type,
  - · User Name,
  - · Password.

# 3) After completed step 1 above, please follow the below procedure to enter your operator's MMS parameters:

- Go to MENU, MESSAGING, MESSAGE SETTINGS, MULTIMEDIA MESSAGES, PROFILES, add a new profile with the below information:
  - Profile Name: Your operator's name. Other information below must be provided by your operator.
  - MMSC Address.
  - Data Account
  - Connection Type,
  - IP Address.
  - Port.
  - · Security,
  - User Name
  - Password

Access the submenu to set the following items.

#### Profiles:

 Profile settings: The submenu where to enter your operator's MMS settings in case of problem.

Note: please check if the network operator supports the functions like the expiry date of the message, message call, and the e-mail.

#### Common settings:

 Compose: to set the creation mode, picture resizing, best page time, auto signature and signature.

- Sending: to set the validity period, delivery report, read report, priority, slide time and delivery time.
- Retrieval: to set the home network, roaming, read report and delivery report.
- Preferred storage: to default a position (phone or Memory card) to save your MMS.
- Memory Status: Allow you to view the memory occupation.

# 2.11 Signature settings

This is for setting your Message signature.

# 3. Call history

#### 3.1 SIM1 Call history

To view information about call records including All calls, Dialed Calls, Received Calls and Missed Calls. You can choose "Options" for operation of : view, call, IP dial, send message, add to call black list, add to Sms black list edit before call, delete, delete all and advanced.

When select "Advanced", you would find the GPRS counter. Please note that the data flow calculated by this device may differ from the actual data count provided by your telcom operator. This data estimate is provided for your convenience and maybe inaccurate, please be extremely careful when using data services. In foreign countries significant roaming charges may occur.

# 3.2 SIM2 Call history

Same as SIM1 Call history.

# 4.Music

You can play music via this menu. And songs must be in MP3 format extension. At the same time, music files must be saved in **My Music** folder no matter in phone or in micro SD card.

For first use, please operate following below steps:

Enter Music menu→Choose storage→select phone or micro SD card→ok→back to Music menu and choose Refresh Music playlist.

# 4.1 Now playing

Using the OK key to play or stop playing music;

And use the up or down direction key to adjust volume;

Press the left or right direction key to choose the previous or next song.

# 4.2 Music playlists

Enter the music playlists you can have a view for whole music filed saved under **My music** folder of the micro SD card or phone. And you also have the operation as: Play, Details, Move up, Move down, Remove, Send and Use as.

Note: please choose Storage firstly to choose playing music save in phone or micro SD card

#### 4.3 Refresh Music playlists

Refresh the music playlists if you add or delete new music.

#### 4.4 Storage

Choose playing music save in Phone or micro SD card.

#### Notes:

- The songs must be in MP3 format extension, without DRM. Other files format such as M4A, WMA, OGG or AAC will not be read.
- Music files must be stored into the "My music" folder. If MP3 files are
  not stored into this directory, files will not be recognized by the player. If
  the directory does not exist, please create the folder by using your
  computer.

#### 5. Camera

Press the Left Soft key or OK key to access the <Camera > function. Inside the menu, you can chhose Option in the preview mode to have the following options: to Photos, Camera Settings, Image Settings, White balance, Scene mode, Effect Settings, Set frame.Storage and Restore default.

# 6. Multimedia

#### 6.1 Image viewer

When go for this function, pleases choose the storage from which source you want to browse, phone or micro SD card. At the same time, photo file in jpg. format extension should be saved in **Photos** folder in phone or SD card.

Please choose the storage between phone and memory card firstly to view the photos. And photos taken by the camera can also be browsed via phone or memory card storage. Choose Options you can have operation: view, view the image information, edit the image, browse style, send, use as, Rename, delete, sort by, delete all files and choose the storage.

- For 'use as' option, you can select to send photos to be the wallpaper, screen saver, power on display, power off display, or caller picture.
- For send option, you can select to send photos as multimedia message or send Via Bluetooth.

#### Notes:

- Images files or photos must be in JPG extension. Photo resolution must be 1600 x1200 or lower.
- Image files must be stored into the "Photos" folder. If photos or image
  files are not stored into this directory, files will not be recognized by the
  player. If the directory does not exist, please create the folder by using
  your computer.

#### 6.2 Photo editor

#### 6.2.1 Photo artist

First select a jpg. file you want to edit from phone or micro SD card, or a capture from camera. Then choose OK to for: auto resize, Main LCD clip, manual clip to edit the photo. Press "Option" for the following operations:

- Save as: to choose stored folder and edit filename to save the file.
- Send: to choose as multimedia message or via Bluetooth.
- Add frame: to choose frame for the current photo.

- Add icon: to choose icon for the current photo.
- Add text: to edit the text and choose the text style for the current photo.
- Mirror: to horizontal rotate the current photo.
- Rotate: to rotate the current photo.
- Add defect: to add mosaic for the current photo.
- Redeye reduction: choosing an area to reduce redeye, it will show the result of processed after selecting done.
- Expand canvas: to expand the current to whole canvas.
- Undo: to cancel the last step operation.
- Help: to have a check of help.
- · Exit: to exit photo artist.

You can also resize the image of photos saved in phone or micro SD card.

#### 6.2.2 Image tiles

You can choose 2 image tiles, 4 image tiles and 9 image tiles to edit the image.

#### 6.3 Sound Recorder

Press left soft key to access recording options:

- New Record: You can record new recording.
- · Play: Allow you to play the current recording file.
- Append: The higher-level directory of the documents referred to additional recording
- Rename: Change the name of the current recording files.
- Delete: Press it to delete the current recording files.
- List: allow you to have a view of all recording files.
- Settings: allow you to have a setting of storage and file format.
- Use as: the current recording files could be use as user profiles.
- Send: the current recording files could be sent to multimedia message or Via Bluetooth.
- Note: There would be only new record, list and settings under Option
  when use this function for first time. Once a sound record is saved, other
  items would be showed under Options.

#### 6.4 FM radio

You can listen to Fm radio freely, even without the headset. Plug in the headset you would get better radio signal.

Press left soft key or OK key at centre to access FM. On FM playing screen:

- Press the OK key to start FM recording.
- Press down direction key to play/pause FM playing;
- Press left/right direction key to adjust the FM frequency.

• press\*key to reduce the volume, and press # key to enlarge it.

And you can also press left soft key for:

- Channel list: Allows you to save 30 channels into the list.
- Manual input: Allows you to input the desired frequency modulating broadcasting programs manually.
- Auto search: Select Auto Search Setting List, then it will receive the frequency modulating broadcasting information according your location and save into the channel list.
- Settings: Allows you to set the background play as ON or OFF, Loudspeaker as ON or OFF, Record format, Audio quality and Record storage.
- · Record: Allow you to record.
- Append: Allow you to continue to record in saved file.
- · File list: Display all of the recording documents.

Please note FM reception may be unavailable or poor in areas with limited coverage, while inside buildings, or while moving at high speed.

#### 6.5 Schedule FM record

This option is used for timing recording FM frequency modulating programs.

# 6.6 Melody composer

Press left soft key and confirm to add new ring tones, and then the stave prompt appears. You can use the number keys to edit your desired music and then press left soft key "Option":

- Play: You can play the music you edited.
- Play speed: You can set the play speed as fast, medium and slow.
- Select instrument: You can select your favorite music instrument to play, including piano, guitar, violin, saxophone, steel drums, flute, harmonicon, trumpet, music box and xylophone.
- Save: You can save the music you edited.

#### 6.7 Slide show

Press OK and it would prompt 'Select a folder to play',  $\rightarrow$ phone or memory card  $\rightarrow$  open  $\rightarrow$  choose photos folder  $\rightarrow$  select.

# 7. Settings

#### 7.1 Main menu Show style

This is for setting of main menu show style, Six Diamonds or Rotate.

#### 7.2 Main menu setting

There are 8 types of setting when moving the cursor between main menu icons.

#### 7.3 Smart dual card set

Allow you have a setting of Mode, Attribute and Primary SIM Setting (when inserting 2 SIM card). Please view the Dual SIM setting help for more information.

# 7.4 Phone settings

#### 7.4.1 Time and date

Allow you to Set home city, time/date, set format and on/off update with time zone.

#### 7.4.2 Language

You may set the display language as English or Spanish, French, German, Italian, Portuguese, Dutch and Turkish.

# 7.4.3 Pref. input methods

There is various input methods are provided for you to choose.

#### 7.4.4 Schedule power on/off

There are 4 clocks provided for you to edit. The phone would be switched on or off as you preset.

**Note**: Please do not set the same time for 4 options. They may not be activated at the same time. This may cause a conflict.

# 7.4.5 Auto update of date and time

You may on or off this function.

#### 7.5 Display

You can set Wallpaper, Environment setting, Font size, LCD backlight, Screen Saver, Power on Display, Power off Display, Show Date and Time, and Greeting text.

#### 7.6 Call settings

Access the submenu of Call Settings to set the following items.

#### 7.6.1 SIM1 call settings

#### Caller ID

You can select the presetting of system, hidden numbers or send numbers provided by the network operator.

#### Call waiting

You will be notified for a new call during the current one after this function is activated. For more information, contact your network provider.

#### Call divert

This service enables you to forward an incoming call to a telephone number you specified under a certain circumstance. It requires the support of the network. Contact your network supplier further information.

You may choose the circumstance from divert all voice calls (A forwarding icon displays at the status bar in standby mode after it is activated), divert If unreachable, divert if no answer, divert if busy, divert all data calls and cancel all divert. Then the following options appear:

- · Activate: to new number or to voice email.
- Deactivate: Allow you to cancel call-forwarding service.
- · Query Status: Allow you to check the status of the service.

Please select cancel all divert if you don't need this service.

#### Call barring

Access the submenu, and you can set the following items to improve the security. For more information, contact your network supplier. Your network provider will provide you with a four-digit password to activate this service. The following options are for your choice:

- Outgoing Calls: Allow you to activate, deactivate, or check this restriction towards all calls, International Calls or International Calls except to Home Country.
- Incoming calls: In this menu, you can activate, deactivate, and check the
  restriction of all incoming calls, i.e. bar All Calls; or activate, deactivate,
  and check all incoming calls When Roaming.
- Activate All: Allow you to activate all call barring services by inputting your password.
- Cancel All: Allow you to cancel all call barring services by inputting your password.

 Change Barring PW: Enter the old call barring password and change for a new one.

#### Line Switching

You can select to switch over Line 1 and Line 2.

#### 7.6.2 SIM2 Call setting

The same as SIM1 Call setting.

#### 7.6.3 IP dial

Allow you to activate SIM1 and SIM2 IP dial and edit the IP number.

#### 7.6.4 Call time reminder

This prompts you the reminder of the call duration. Enter this menu, and you will have the following options.

- Off: Deactivate the function.
- Single: Input any numbers between 1 and 3000 (Unit: second) to set a period for reminder.
- Periodic: Input any digits between 30 and 60 (Unit: second) to set a cycle for the reminder.

# 7.6.5 Reject by SMS

Set it as on or Off to activate or deactivate this function.

#### 7.6.6 Background sound

#### 7.6.6.1 Select when make call

You may choose ON or OFF this function.

# 7.6.6.2 Playback settings

Allow you to have a playback setting of volume and play mode.

#### 7.6.6.3 Effect list

There are 20 background sounds in the Effect list for your setting.

# 7.6.7 Call time display

You may activate or deactivate this function.

#### 7.6.8 Auto quick end

Set it as On or Off, and the period is 1 to 9999 seconds.

# 7.7 Network Settings

#### 7.7.1 Network selection

User could choose SIM 1 network or SIM 2 network for setting.

You can have new search, select network and selection mode for setting.

For the Selection Mode, you can switch between Manual and Automatic.

#### 7.7.2 Preferences

Select the correct network operator. The one displayed by default is the local network operator who provides the SIM card you are using. Click options to access the following operations:

- Add from list: To display all PLMN list (operator code), total 223.
- New: To add networks and priority of use.
- · Change priority: To set the priority of network.
- Delete: Delete the favorite network used currently.

Note: Please check with your network operator may for this service.

# 7.8 Security Settings

The security settings protect your device or SIM card from being used illegally.

# 7.8.1 SIM 1 security settings

#### SIM1 lock

You can turn on or off SIM1lock.

#### Change password

You may change the PIN code of SIM1 and SIM2.

Note: the password should be no shorter than 4 numbers and no longer than 8 numbers. After entering the new password, press OK key to confirm. You may also key in # behind the new password for confirmation.

# 7.8.2 SIM 2 security setup

Same as SIM 1.

#### 7.8.3 Phone lock

Your phone can be protected from being stolen and used by this function.

Press OK key and you need to input the password to on/off the phone lock. If phone lock is set to be on, it would require entering the password when you power on the phone.

Note: the default password is 1234.

#### 7.8.4 Auto Keypad lock

There are 5 options: none, 5 seconds, 30 seconds, 1 minute or 5 minutes.

#### 7.8.5 Change password

This is for changing the phone password.

# 7.9 Connectivity

This device allows connecting wirelessly with Bluetooth headset.

Device operates in frequency range 2454-2483.5MHz is restricted to indoor use in France.

#### Remark:

This device's Bluetooth protocol allows you to connect with a Bluetooth headset wirelessly, and it is compatible with Bluetooth wireless audio streaming. Please keep the phone and the Bluetooth headset as closer as possible to get a good listening effect. It is recommended that the distance between 2 devices is within 5 meters without obstacle.

#### 7.9.1 Bluetooth

- Power: to switch on/off Bluetooth.
- Visibility: you phone would be found by other Bluetooth device if it is
  on.
- My Device: you can search other Bluetooth device such as Bluetooth mobile phone and Bluetooth PC through this menu. And the Bluetooth devices which have been connected to your phone would be saved a record under this menu.
- Search audio device: you may find other Bluetooth hands-free devices (for example Bluetooth headset) within the allowable scope, and connect any of them showed in the list.
- My name: you can edit the device name of this phone.
- Advanced: there are following operations: Audio path, storage, sharing permission and view the address of this device.

#### Paring your phone with other Bluetooth device:

- Make sure the 2 devices are both with Bluetooth function switch-on.
- Enter My device menu, choose 'search new device'. Then the Bluetooth
  devices would show on the Discovered devices list. Choose the device
  you want to pair with and press left soft key to confirm pair.
- The phone would prompt some message on screen and please select Yes.
- The phone screen would show 'Paring' and then 'allow this device to connect automatically?', press yes and it would return to My device menu. Press Option and the screen would show connecting. Then a Bluetooth icon is showing after the device name and the paring is finished

Note: Try more times if the paring is failed.

#### Transferring a MP3 or JPG file to other Bluetooth device via Bluetooth:

- Follow the steps mentioned in above paragraph for paring the 2 device.
- Transferring a MP3 file: go to Music menu→ Music playlists → choose
  the song you want to send → press Options → send → OK→ OK to send
  via Bluetooth → choose the other Bluetooth device → OK.
- Transferring a JPG. file: go to Multimedia → image viewer → choose the
  photo you want to send → press Options → send → OK→ OK to send
  via Bluetooth → choose the other Bluetooth device → OK.

**Note:** You may also send the songs or photos from File manager menu: File manager  $\rightarrow$  phone or Memory card  $\rightarrow$  My music/ Photos  $\rightarrow$  choose the file you want to send  $\rightarrow$  press Options  $\rightarrow$  send  $\rightarrow$  OK  $\rightarrow$  OK to send via Bluetooth  $\rightarrow$  choose the other Bluetooth device  $\rightarrow$  OK

#### Listening to music via Bluetooth headset

- Paring with Bluetooth headset via My device menu. If the Bluetooth headset is already existed in My Device list, just press Option and choose connect:
- Back to main menu and enter Music → Now playing or Music Playlists
   Or
- Paring via Search audio device → Pair → (accept Paring from XXX)Yes
   → (connect and set as authorized audio device?) Yes → connecting
- Back to main menu and enter Music → Now playing or Music Playlists

**Note:** You may also listen to the music via File manager  $\rightarrow$  phone or Memory card  $\rightarrow$  My music  $\rightarrow$  choose the music you want to play.

#### For some special Bluetooth audio device

- Paring via My device menu
- Music → Now playing → options → Settings → Bluetooth settings → BT stereo output → on

#### 7.10 Restore factory settings

You can restore the original settings in case you encounter any configuration problem. Please backup your data first. The password is 1234.

In this menu, input the password and press Ok. Then the phone would be restored to factory settings.

# 8. File manager

Access the submenu, and you will find the entry of phone operating system, Phone and Memory card (if available). The top of the screen displays the total memory space and the free space of the selected source.

Enter Phone or Micro SD card (if available) you would find all the folders saved in your phone or micro SD card. You can play them one by one. And you can also press "Option" to have the following operations:

- Open: you can find all files saved in this folder,
- New folder: Edit a name to create a folder.
- Rename: Change the name of the current folder.
- Delete: Press it to delete the current folder.
- Sort by: To sort the folder and files by name, by type, by time, by size, or none (At random).

# 9. Profiles

Several customized scene modes are provided to users. You may choose different mode for the different scenes, such as General, Meeting, Outdoor, Indoor, Headset, Bluetooth. And then press Option for personal setting of Tone settings, Volume, Alert type, Ring type, Extra tone and Answer mod.

# 10. Organizer

Allow you to use various daily tools like Calendar, world clock, and Alarm clock.

#### 10.1 Calendar

In the submenu, the screen displays the calendar for the current month and the actual date is marked with blue color background. To view the date, press the Up/Down/Left/Right key. The calendar information refreshes upon your operation.

#### 10.2 Business assist

#### Black list

- Mode: To set this function as ON or OFF.
- Blacklist numbers :To add the numbers what you want to filter in the list.
   Sms filter
- Sms filter: To set this function as ON or OFF.
- Sms Filter Number: To set the options of Anonymous and advertisement you want to filter.

#### 10.3 Calculator

The phone provides you with a calculator featuring basic functions.

To perform addition, subtraction, multiplication, and division, press corresponding direction key.

#### 10.4 Tasks

You can save your tasks by this function. The phone would remind you your arrangement according to the information you have set.

#### 10.5 Ebook reader

Please save the Ebook files in .txt format extension under **Ebook** folder via your PC, and then view the files with this mobile phone.

Press left soft key to confirm to access electric book interface, you can select open Ebook, clean up bookshelf, global settings, book info, delete, delete all files, sort by, apply global settings and help.

Upon viewing the contents, press Up/Down key to view the contents. Press left soft key to access find, jump to, go to bookmark, add bookmark, delete

bookmark, book info, settings, apply global settings, help and close.

#### 10.6 Alarm

Five alert types and power-off alarm are supported. In the alarm clock list, select one to set the following entries, On/Off, 00:00 (Time), Repeat, Snooze, and the Alert Type. The Repeat entry can be set as Once, Everyday, and Custom (working days, defaulted as Monday to Friday. And the option can be customized)

Note: Alarm clock can be supported as well when the phone is power off.

#### 10.7 Stopwatch

Press Up/Down key to select the general meter or multi-directional meter. Typical stopwatch includes split timing, lap timing and view records.

Nway stopwatch: Press Up/Down/Left/Right navigation key to start timing. Press left soft key to pause or continue, press "reset" to return to zero.

#### 11. WAP Internet Access

This device is compatible with WAP-internet services. Simply launch the internet browser and enter the web address ("URL") of the site you would like to consult.

#### Please note:

- WAP is a simplified internet protocol. All internet web sites may not be compatible. Video or flash animations will not be displayed.
- You may need a "Data" subscription package from your phone operator prior to using this service.
- Significant data charges may incur when surfing on the internet. Please obtain information from your operator firstly.

MMS and WAP settings vary from one operator to another in each country. If you receive an error message after trying to send a MMS or to connect to the internet, it means you will need to input your operator's settings manually onto this phone. Similarly, if you travel abroad and intend to use MMS or internet, you may need to enter the new operator's MMS and WAP settings as well. Please note that call functions and SMS functions protocols are internationally recognized and do not need to be entered.

In order to enter WAP settings, please consult this manual's section 2.10.2 on page 21.

# Connection to PC via USB

This mobile phone supports connection to PC via USB. Please use the USB cable (provided with this package) to connect you phone and PC:

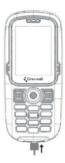

The phone can connect to your PC no matter power on or off:

#### Power off mode

When the phone is power off, you can use USB cable to connect the phone and PC directly. The screen will display as:

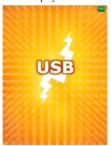

Then you can see the mobile disk icon in your PC.

#### • Power on mode

When the phone is power on, the phone would prompt some information after connecting the phone to PC by the USB cable. Please choose 'Back' if you just want to charge the phone; if you want to use connection to PC via USB, please choose 'Mass storage'.

# **Input Method**

Your device supports the following input methods: English (ABC and abc), numbers and symbols.

- When inputting text, press # to change the input method;
- You can also press Option for input method;
- When the input method icon is shown as "123", you can input numbers directly with number keys.
- Press the \* key and select the required symbols in text entry interface.
- Press Navigation key (Up/Down/Left/Right key) to move the cursor among the text you've input.

# Display IMEI code

On idle screen, you can press \*#06# to display the IMEI code.

# **Troubleshootings**

Prior to contacting the after-sales service providers, please make the following simple check:

| Common<br>Troubles                                  | Causes and Resolutions                                                                                                    |
|-----------------------------------------------------|----------------------------------------------------------------------------------------------------|
| Cannot power on                                     | <ul> <li>Press the end call key for more than 1 second,</li> <li>Check if the battery is not inserted well. You may take out the battery first and insert it again after several seconds,</li> <li>Check if the battery is out of power,</li> </ul>                                                                                                    |
| cannot connect<br>network                           | <ul> <li>Signal is too weak, please try to another place with stronger signal;</li> <li>The mobile phone maybe out of the network coverage,</li> <li>SIM card is invalid, please contact your network supplier;</li> </ul>                                                                                                    |
| Phone screen<br>displays<br>message upon<br>startup | <ul> <li>Check if SIM card is installed correctly;</li> <li>if auto lock function is selected, please input the cell phone password before use;</li> <li>please input PIN code if it is required;</li> <li>Input PUK code: The cell phone will be locked if inputting incorrect PIN codes for three times, you have to input PUK code provided by your network operator;</li> </ul> |
| Poor quality<br>of calls                            | <ul> <li>Try to enlarge the volume;</li> <li>When this phone is used in the areas with poor receiving signals, like near the high buildings or in the basements, the wireless electric wave cannot be transmitted effectively;</li> <li>When this cell phone is used in calling intensity period, like the rush hours, calling failure is caused by network congestion;</li> </ul>  |

| Standby<br>time is<br>curtailed       | <ul> <li>Standby time is related to the system setting of network, maybe the cell phone is used in the area with poor receiving signals. Upon no signals, the cell phone will constantly launch signals to search for base station and batteries will run out, so the standby time is curtailed.</li> <li>Please use the cell phone in places with stronger signal or power off it if not use for a long time;</li> <li>Please replace batteries;</li> </ul> |
|---------------------------------------|----------------------------------------------------------------------------------------------------|
| SIM card error                        | There is filth on the metal surfaces of SIM cards, please use the clean cloth to wipe the metal contact point of SIM card; SIM card is not installed well; SIM card is damaged, please contact with your network service provider;                                                                                                    |
| Call<br>cannot be<br>dialed           | <ul> <li>Please make sure if dial key is pressed after dialing, and if calling is barred for charges in arrears;</li> <li>Please make sure if SIM card is valid;</li> <li>Please make sure if call barring function is set;</li> <li>Please make sure if immovable dialing function is set;</li> </ul>                                                                                                    |
| Your phone<br>can't be got<br>through | <ul> <li>Please make sure if the cell phone is powered on and connected to network;</li> <li>Please make sure if calling is barred for charges in arrears;</li> <li>Please make sure if SIM card is valid;</li> <li>Please make sure if call barring function is set;</li> <li>Please make sure if immovable dialing function is set;</li> </ul>                                                                                                    |

| The music can't<br>be played Via<br>audio player         | <ul> <li>Check if your music file is put in the folder My music.</li> <li>Music files must be in mp3. format extension.</li> </ul>                                                                                                    |
|----------------------------------------------------------|----------------------------------------------------------------------------------------------------|
| Photo cannot be browsed                                  | - Photo file should be in jpg. extension and with resolution no larger than 1600 X 1200.                                                                                                    |
| Video can't be played                                    | - This phone is not compatible with video files format. Please change to play it on another unit.                                                                                                    |
| Can't listen to<br>music by<br>Bluetooth                 | <ul> <li>Please double check if the Bluetooth headset is bounded to the phone or not;</li> <li>Please follow the correct access to play music;</li> </ul>                                                                                                    |
| Cannot send a<br>MMS or cannot<br>access the<br>internet | - The first time you are using this phone, or if you have changed your operator, you will need to select your operator name before being able to send MMS (Multimedia Message) or connect to the internet (WAP service). Please refer to instruction's section 2.10.2 on page 21. |